## **راهنمای مشاهده برنامه هفتگی در طول بازه ثبت نام وترمیم**

**بعد از ورود به سامانه گلستان جهت مشاهده برنامه هفتگی به صورت ذیل اقدام فرمائید:**

**تذکرمهم:** این گزارش تنها در بازه ثبت نام اصلی و ترمیم)حذف و اضافه( قابل مشاهده می باشد. بعد از پایان کامل انتخاب واحدها گزارش **403 – تاییدیه انتخاب** واحد فعال میگردد.

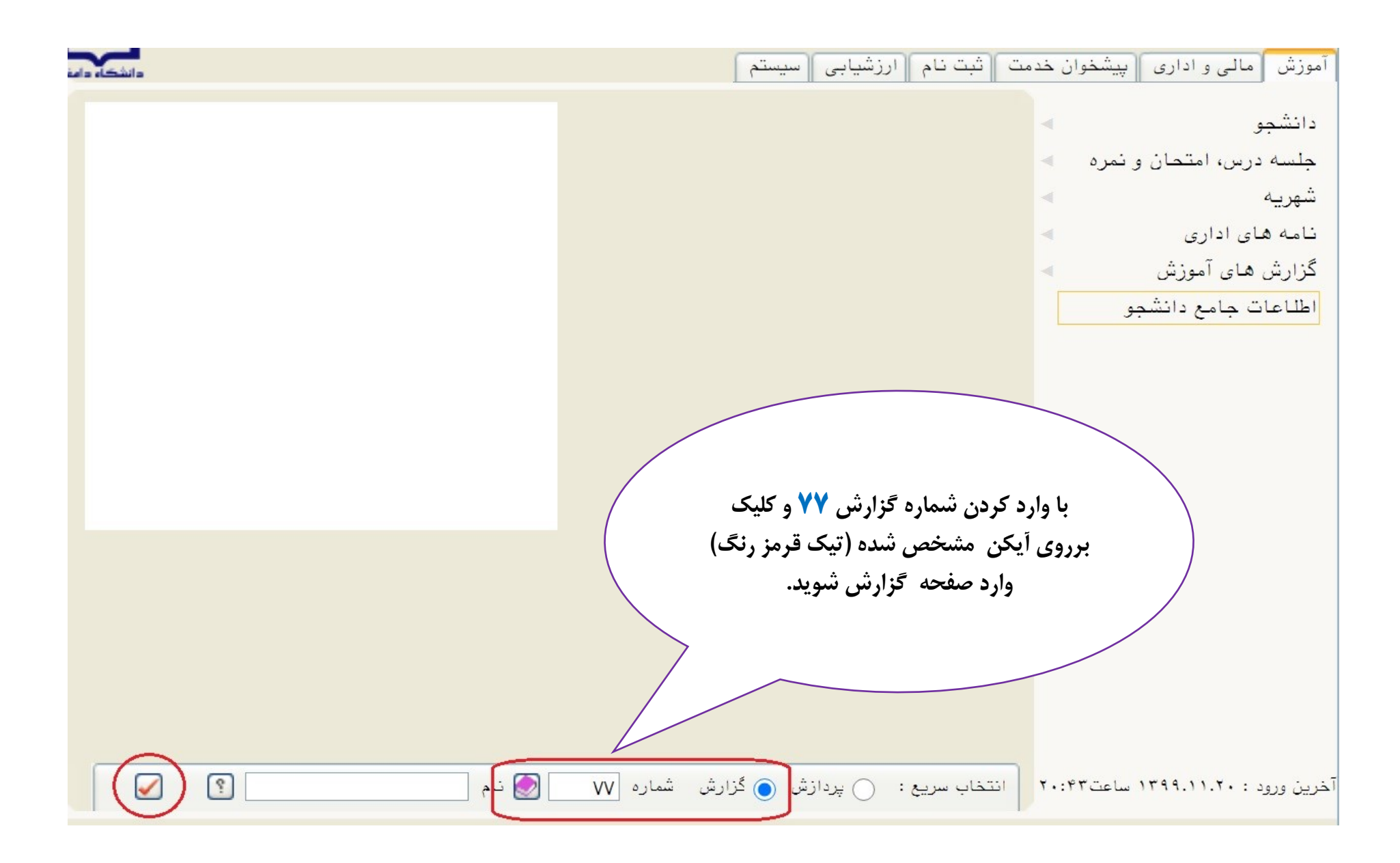

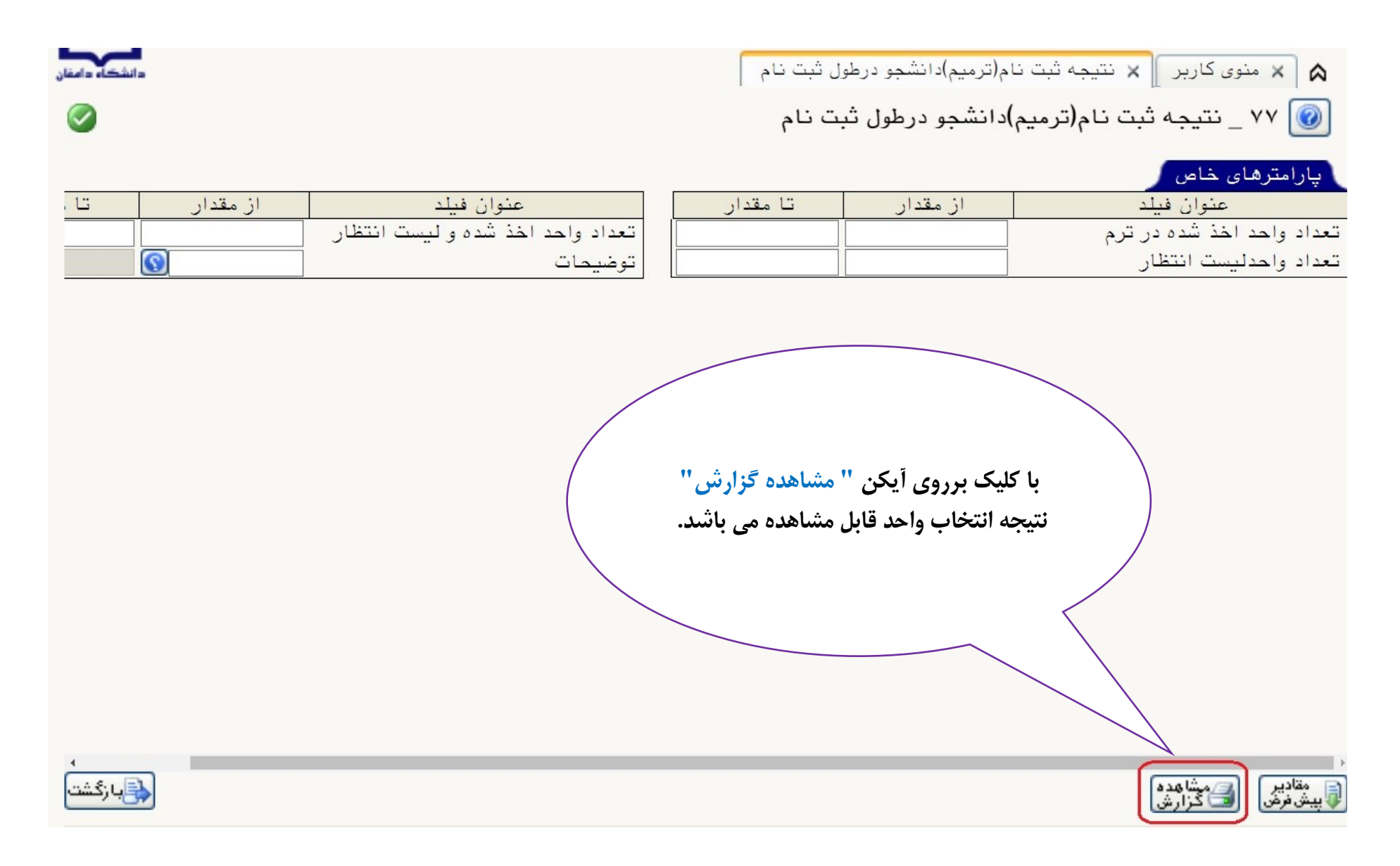